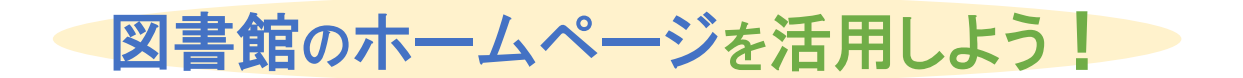

隠岐の島町図書館ホームページを活用して、本などを予約や、新着案内のメールを受け取ることができます。利用方 法は以下の通りです。

## 1.カウンターでパスワードを発行してもらう

図書館のホームページから本などの予約をするには利用者パスワードが必要です。図書館で職員に利用者パスワード の発行をお申し出ください。

## 2. 利用者メニューへログインする

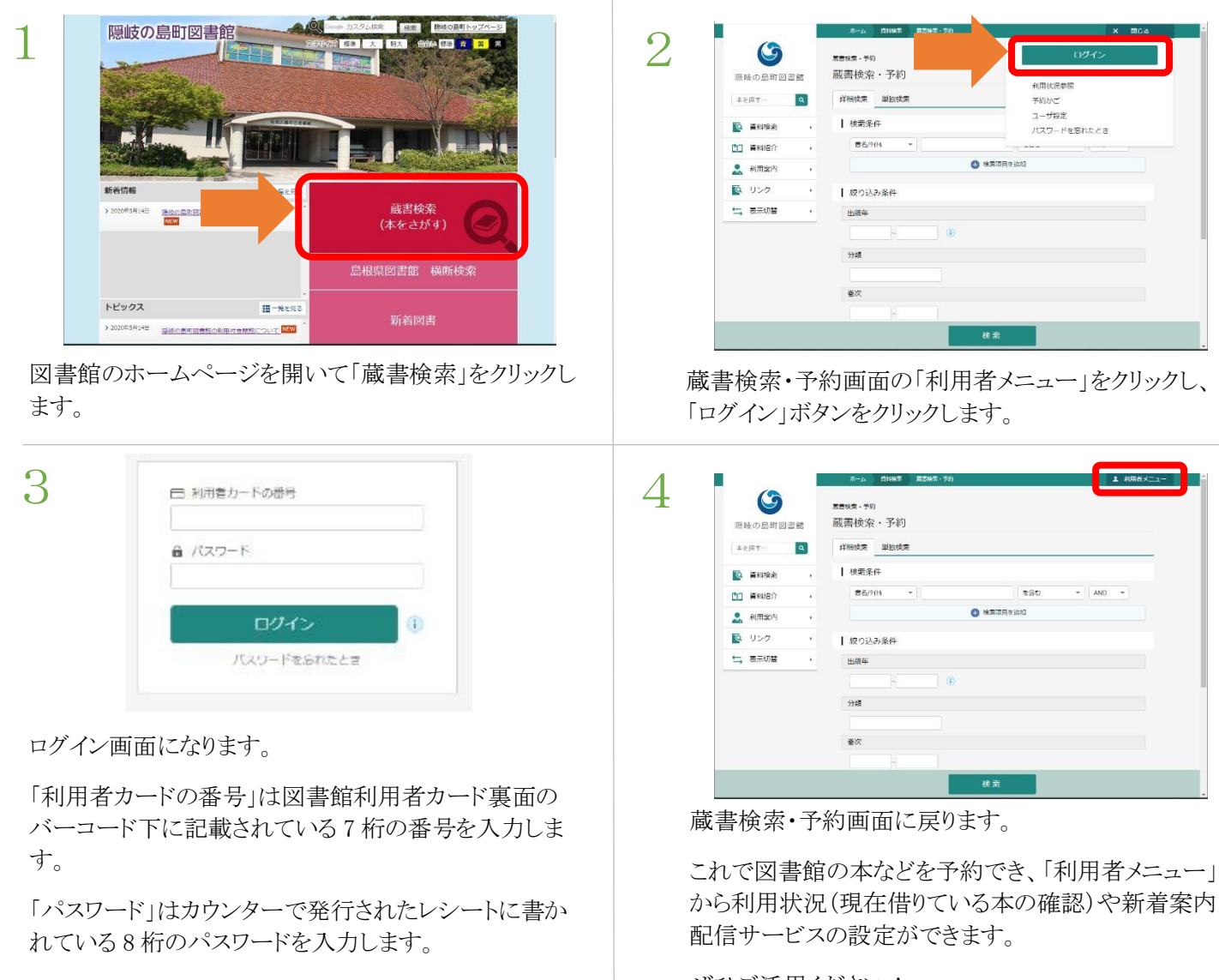

上の 2 つが入力できましたら「ログイン」ボタンをクリック します。

※最初のログイン後に、パスワードの変更を行ってくだ さい。

から利用状況(現在借りている本の確認)や新着案内

ぜひご活用ください!

隠岐の島町図書館 お問い合わせ